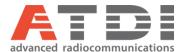

## **Import 3D antenna from Antios matrix**

Release number v1.0

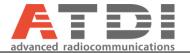

## 1. Introduction

This feature will create 3D antenna from Antios input file (Ascii format).

## 2. Parameters setting

The function is available from the menu *Database/Library/Antenna database/Import 3D antenna from Antios matrix...* 

1. First select the source 3D antenna file.

Format: for each azimuth (from  $0^{\circ}$  to  $359^{\circ}$ ), the attenuation is given for each elevation angle (from  $-90^{\circ}$  to  $90^{\circ}$ ):

- Horizontal angles from 0 to 359°, every degree (360 values);
- Vertical angles from -90° to +90° with a step of either 1° (181 values) or a step of 0.1° (1801 values):
- Attenuations must be positive.

## Example:

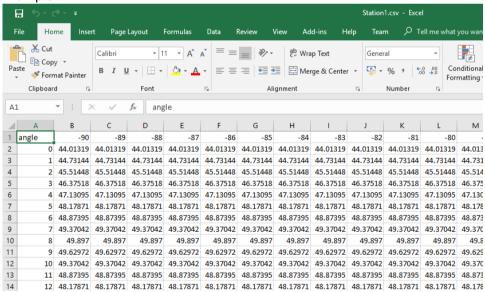

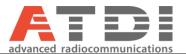

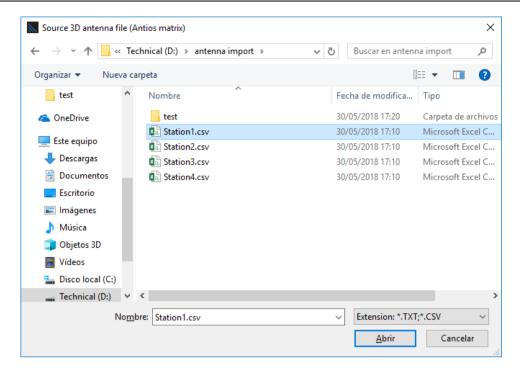

2. Then, select the name and location for the Destination A3D antenna file:

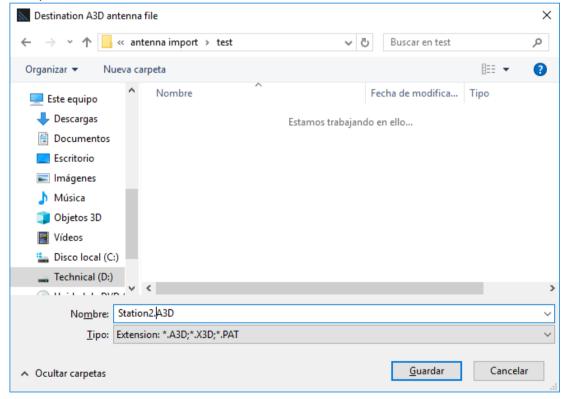

The file will be created and a 3D diagram of the antenna will be displayed:

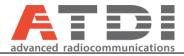

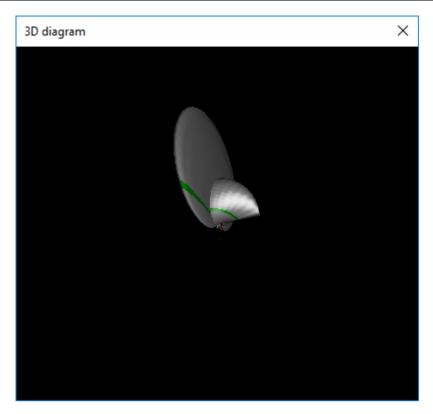

Once the A3D files are created, the patterns can be attached to a given station from the "Patterns" tab of the station parameters with:

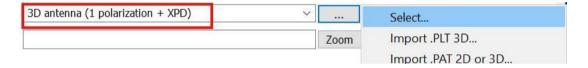